You can share readings directly with your healthcare provider through LibreView\*

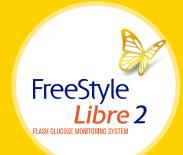

# Use the FreeStyle Libre 2 app<sup>+</sup> to easily share your glucose data with your healthcare provider.

| 1 *                                 | 9-41 AM 100%                                                                                                    |
|-------------------------------------|----------------------------------------------------------------------------------------------------|
| X                                   | Connected Apps                                                                                                    |
| LibreVie                            | w                                                                                                    |
| Enter Practi                        | ce ID                                                                                                    |
| Practice ID                         |                                                                                                    |
| unique to each l<br>system. Ask you | a code with 8-16 characters that is<br>healthcare practice in the LibreView<br>ir health professional to give you their<br>ice ID so that you can connect. |
|                                     | ice to so that you can connect                                                                                                    |
| CANCE                               |                                                                                                    |
|                                     |                                                                                                    |
|                                     |                                                                                                    |
|                                     |                                                                                                    |
|                                     |                                                                                                    |
|                                     |                                                                                                    |

| e w         | 9:41 AM 100%                                                       | _ |
|-------------|--------------------------------------------------------------------|---|
| ×           | Connected Apps                                                     |   |
| Libre\      | View                                                               |   |
|             | r diabetes care information with your<br>e team through LibreView. |   |
| Learn mor   | re about LibreView                                                 |   |
| PENDING     | INVITATIONS                                                        |   |
| Springfield | d Clinic                                                           | > |
| CONNECT     | TED PRACTICES                                                      |   |
|             |                                                                    |   |
| Bend Gene   | eral                                                               | > |
|             | CONNECT TO A PRACTICE                                              |   |
| 1. S. 199   | BACK TO CONNECTED APPS                                             |   |
|             | C BACK TO CONNECTED AFTS                                           |   |
| <           | C C                                                                |   |

## Option 1: Connect with your healthcare provider

Ask your healthcare provider or office staff to provide their LibreView Practice ID, which is a code specific to your healthcare provider's practice.

Then simply enter the ID in the FreeStyle Libre 2 app.

| Go to:                                    |
|-------------------------------------------|
| Menu > Connected Apps > LibreView >       |
| Connect to a Practice > Enter Practice ID |

Click **Next** and then **Connect** after viewing your healthcare provider's practice contact information.

## Option 2: Accept practice invitation

Your healthcare provider's office will send an invitation to share your glucose data that can be accepted in two ways:

- 1. Click Accept Invitation in the email
- 2. Accept the invitation directly in the FreeStyle Libre 2 app

Go to: Menu > Connected Apps > LibreView > Pending Invitations > Accept

#### WHY PRICK, WHEN YOU CAN SCAN?<sup>1</sup>

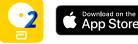

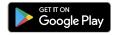

Need help? Contact Abbott Customer Care at **1-888-205-8296** or visit **MyFreeStyle.ca** for more information and helpful videos.

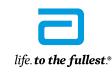

Abbott

The FreeStyle Libre 2 flash glucose monitoring system is indicated for measuring interstitial fluid glucose levels in people aged 4 years and older with diabetes mellitus. Always read and follow the label/insert \* The LibreView website is only compatible with certain operating systems and browsers. Please check www.LibreView.com for additional information.

The FreeStyle Libre 2 app and the FreeStyle Libre 2 reader have similar but not identical factors. Finger pricks are required if readings do not match symptoms or expectations. The FreeStyle Libre 2 sensor communicates with the FreeStyle Libre 2 reader that started it or the FreeStyle Libre 2 app that started it. The FreeStyle Libre 2 app to and the FreeStyle Libre 2 app. Use of FreeStyle Libre 2 reader that started it.

requires registration with LibreView.

<sup>‡</sup> Finger pricks are required if readings do not match symptoms or expectations.

You can also share glucose data from the FreeStyle Libre 2 reader with your healthcare provider.

If you scan with the FreeStyle Libre 2 reader, you need to create a LibreView account BEFORE you can share your data:

- Go to www.LibreView.com
- Click on Sign Up
- Choose the LibreView Account for Patients
  and follow on-screen instructions
- Connect your FreeStyle Libre 2 reader
- Press Upload a device and follow on-screen instructions

## There are two easy ways to share data from your reader with your healthcare provider.

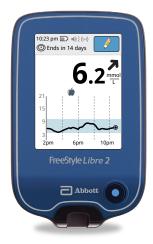

### Option 1: Connect with your healthcare provider

Ask your healthcare provider or office staff to provide their LibreView Practice ID. Practice ID:

Log in to your LibreView account. Click on the <u>icon at the top right of the</u> screen and select Account Settings.

Then click on My Practices and enter your healthcare provider's Practice ID.

## Option 2: Accept practice invitation

Ask your healthcare provider to invite you to share your data. You will receive an email inviting you to share.

Click **Accept Invitation** in the email and you'll be directed to the LibreView website, where you can log in to your LibreView account.

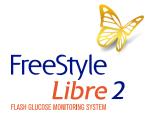

Need help? Contact Abbott Customer Care at **1-888-205-8296** or visit **MyFreeStyle.ca** for more information and helpful videos.

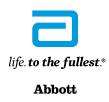

© 2021 Abbott. FreeStyle, Libre, and related brand marks are marks of Abbott. Product images are for illustrative purposes only. Other trademarks are the property of their respective owners. ADC-40819

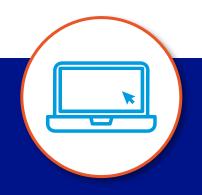